## **anasonic**

### **CD-Stereoanlage**

**Modell Nr. SC-PMX9**

**Sie können drahtlos Musik von einem iOS-Gerät, einem AndroidTM-Gerät oder einem Mac/PC auf die SC-PMX9-Lautsprecher streamen. Zur Verwendung dieser Musik-Streaming-Funktion muss SC-PMX9 über den Wireless Router (Zugangspunkt) mit demselben 2,4 GHz-Drahtlosnetzwerk verbunden sein wie das kompatible Gerät.** ≥Informationen zur Verbindung über ein LAN-Kabel finden Sie unter "Kabelgebundene

### **Wi-Fi® Anschlussanleitung**

VQC9511

### **Rufen Sie die Einstellung für das Wireless-Netzwerk auf**

**Vorbereitung**

- *1* **Stellen Sie SC-PMX9 so nahe wie möglich am** 
	- **Wireless-Netzwerkrouter auf und richten Sie dann die Antenne an der Rückseite des Hauptgeräts, wie in der Abbildung dargestellt, aus.**

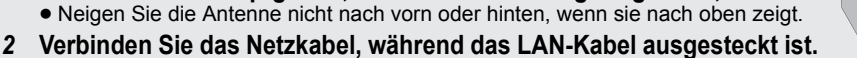

- *3* **Schalten Sie dieses System ein.**
- *4* **Halten Sie sich bei der Auswahl der Netzwerkonfigurationsmethode an die Grafik unten.**

≥ Wenn Sie die Wireless-Konfiguration mit Ihrem Mac/PC vornehmen oder die erweiterte Einstellung verwenden möchten, siehe unter "Methode 4" in der Bedienungsanleitung.

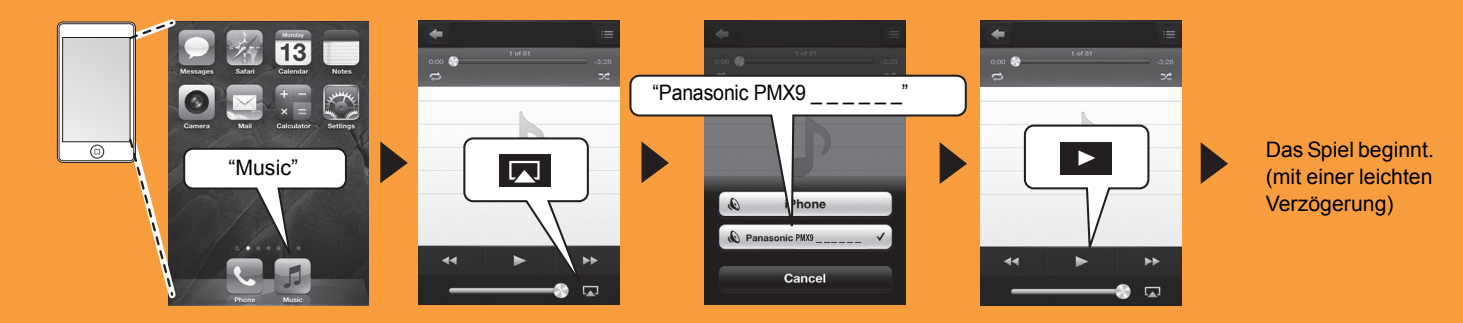

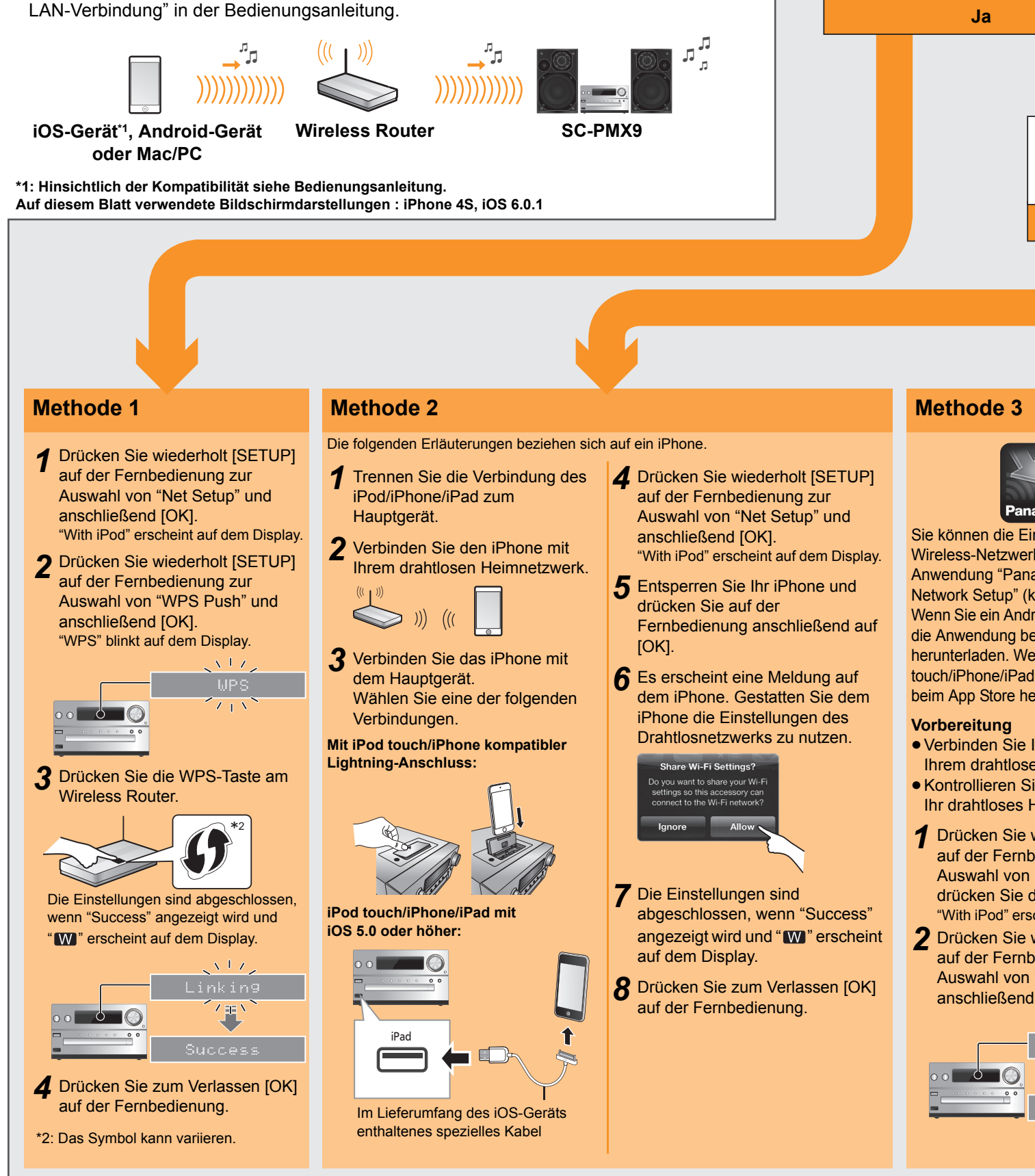

**Gebrauch von AirPlay**

#### Die folgenden Erläuterungen beziehen sich auf ein iPhone.

- AirPlay, das AirPlay-Logo, iPad, iPhone und iPod touch sind Warenzeichen von Apple Inc., die in den USA und anderen Ländern eingetragen sind.
- App Store ist eine Dienstleistungsmarke von Apple Inc.
- ≥ Android und Google Play sind Markenzeichen von Google Inc.
- ≥ Das Wi-Fi CERTIFIED-Logo ist eine Zertifizierungsmarke der Wi-Fi Alliance.
- Das Logo Wi-Fi Protected Setup ist ein Zeichen von Wi-Fi Alliance
- ≥ "Wi-Fi" und "Wi-Fi Protected Setup" sind Warenzeichen oder eingetragene Markenzeichen von Wi-Fi Alliance.
- Alle anderen Warenzeichen sind Eigentum der jeweil

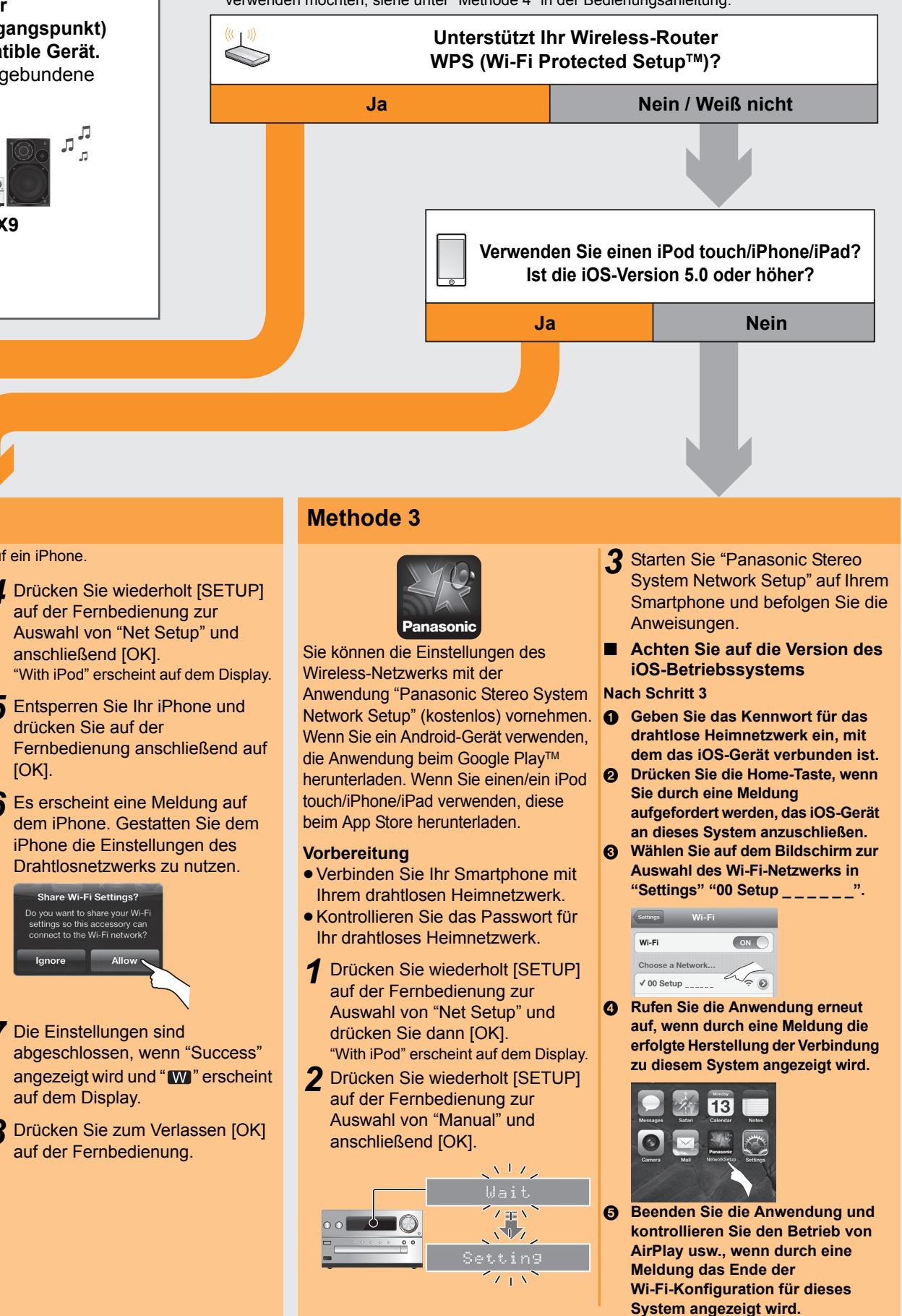

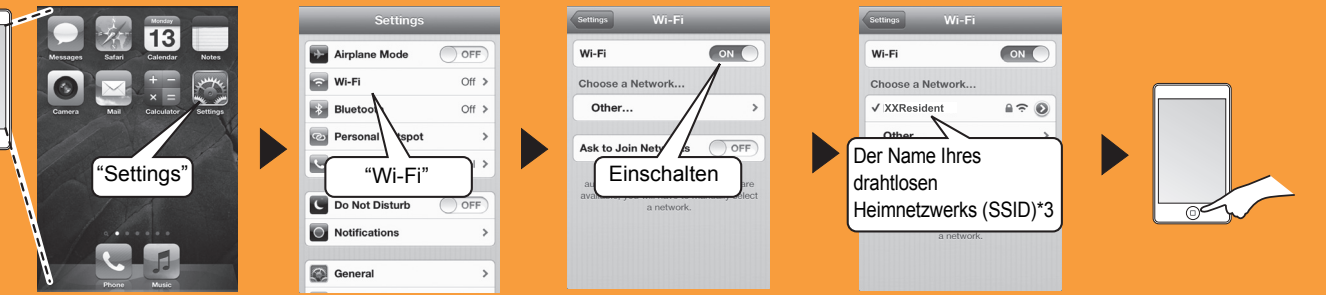

\*3: Sie werden unter Umständen zur Eingabe des Passworts aufgefordert. Geben Sie das Passwort für Ihr drahtloses Heimnetzwerk ein.

2 Wählen Sie "Panasonic PMX9<sub>\_\_\_\_\_</sub>\_" aus dem AirPlay <sub>A</sub>-Symbol und starten Sie die Wiedergabe.

## **Panasonic**

**Chaîne stéréo avec lecteur CD**

**Modèle no SC-PMX9**

**Vous pouvez diffuser en flux la musique provenant d'un dispositif iOS, d'un dispositif AndroidTM ou d'un Mac/PC vers les enceintes du SC-PMX9. Pour utiliser cette fonctionnalité de diffusion en flux, SC-PMX9 doit être connecté au même réseau sans fil à 2,4 GHz que le dispositif compatible au moyen du routeur de réseau sans fil (point d'accès).**

≥Pour avoir des informations sur la manière de raccorder un câble réseau, consultez la section "Raccordement du réseau local filaire" du mode d'emploi.

### **Guide de la connexion Wi-Fi®**

### **Démarrez la configuration réseau sans fil**

**Préparation**

- *1* **Placez le SC-PMX9 aussi près que possible du routeur de réseau sans fil puis pointez l'antenne à l'arrière de l'appareil principal vers le haut comme montré sur l'illustration.** ≥ Ne pas incliner l'antenne vers l'avant ou l'arrière lorsqu'elle est orientée vers le haut.
- *2* **Branchez le cordon d'alimentation secteur pendant que le câble réseau est débranché.**
- *3* **Allumez ce système.**
- *4* **Suivez le tableau ci-dessous pour choisir la méthode de configuration du réseau.** ≥ Si vous désirez effectuer la configuration sans fil avec votre Mac/PC, ou si vous désirez appliquer les paramètres avancés, consultez la "Méthode 4" du Mode d'emploi.

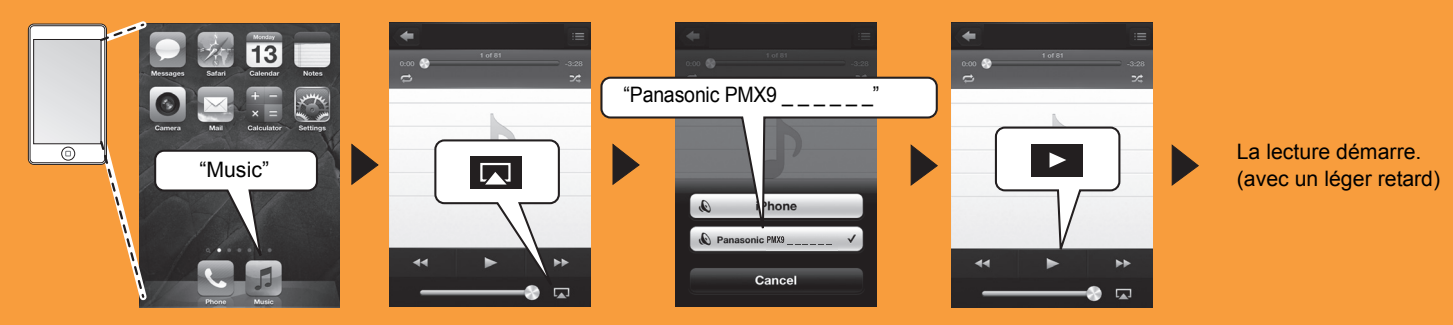

**Est-ce que votre routeur de réseau sans fil prend en charge le WPS (Wi-Fi Protected Setup™) ?** 

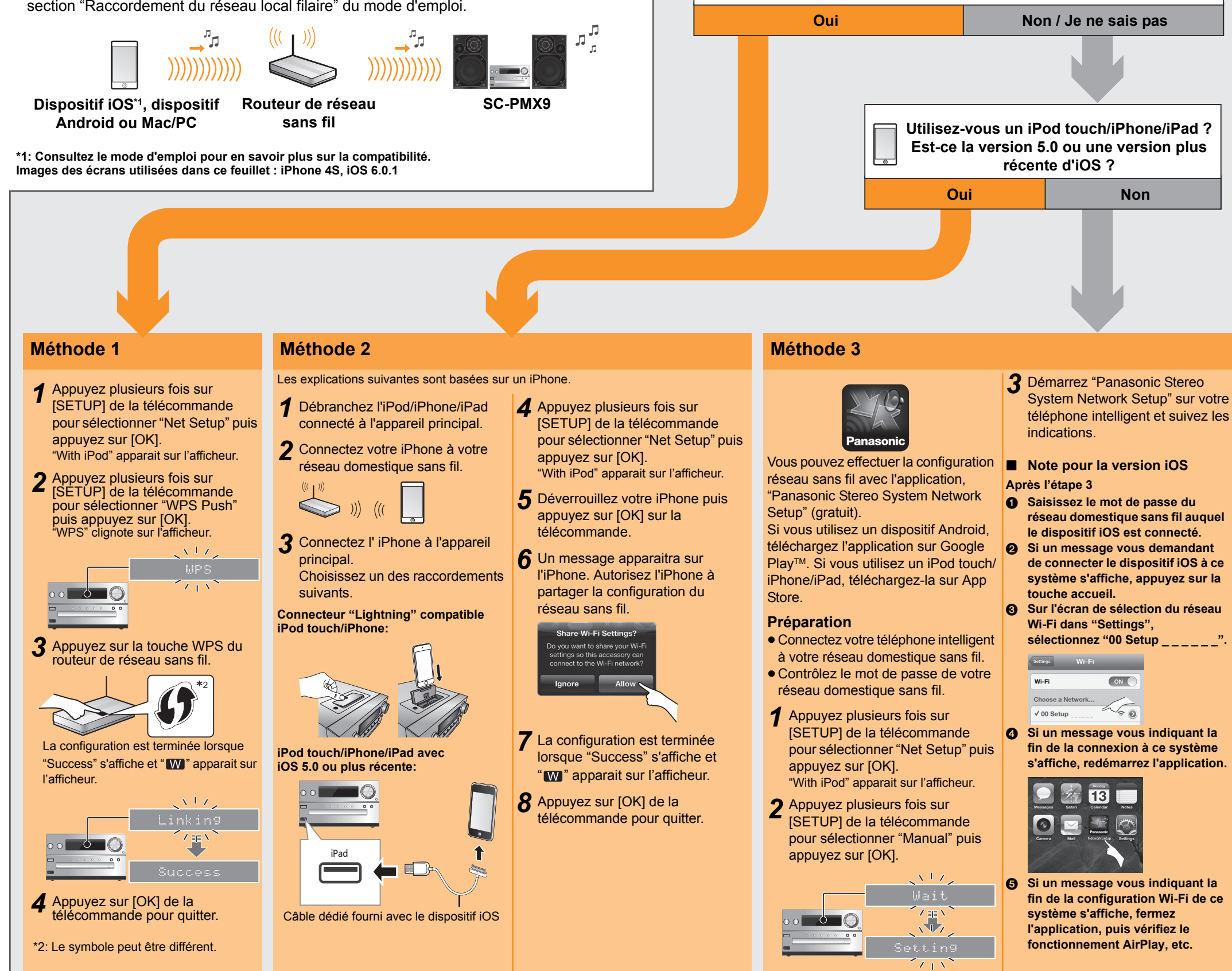

**Utilisation de l'AirPlay**

#### Les explications suivantes sont basées sur un iPhone.

- AirPlay, le logo AirPlay, iPad, iPhone et iPod touch sont des marques de commerce de Apple Inc., enregistrées aux Etats-Unis et dans d'autres pays.
- App Store est une marque de service d'Apple Inc.
- ≥ Android et Google Play sont des marques de Google Inc.
- ≥ Le logo Wi-Fi CERTIFIED est une marque d'homologation de Wi-Fi
- Alliance. ≥ La marque Wi-Fi Protected Setup est une marque de Wi-Fi **Alliance**
- ≥ "Wi-Fi" et "Wi-Fi Protected Setup" sont des marques commerciales ou des marques déposées de Wi-Fi Alliance.
- ≥ Toutes les autres marques déposées sont les marques déposées de leur propriétaire respectif

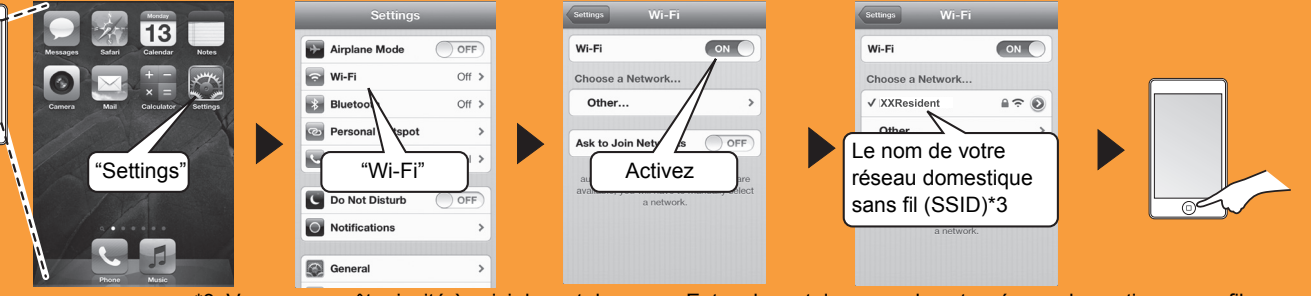

\*3: Vous pouvez être invité à saisir le mot de passe. Entrez le mot de passe de votre réseau domestique sans fil.

**2** Sélectionnez "Panasonic PMX9 \_ \_ \_ \_ \_ \_ " à partir de l'icône AirPlay **□** et démarrez la lecture.

# **Panasonic**

### **Sistema stereo CD**

**Modello N. SC-PMX9**

**È possibile effettuare lo streaming in modalità wireless di musica da un dispositivo iOS, da un dispositivo AndroidTM o Mac/PC ai diffusori di SC-PMX9. Per utilizzare questa funzionalità di streaming musicale,** 

**SC-PMX9 deve unirsi alla stessa rete wireless 2,4 GHz del dispositivo compatibile tramite il router di rete wireless (punto di accesso).**

≥Per informazioni su come connettersi con un cavo LAN, vedere "Connessione LAN via cavo" nelle istruzioni per l'uso.

### **Guida alla connessione Wi-Fi®**

### **Avviare le impostazioni di rete wireless**

**Preparazione**

 $\bigotimes$ 

*1* **Posizionare SC-PMX9 il più vicino possibile al router di rete wireless e quindi puntare l'antenna sul retro dell'unità principale come mostrato nell'illustrazione.** ≥ Non inclinare l'antenna avanti e indietro mentre è estratta.

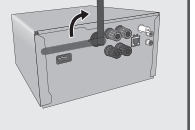

- *2* **Collegare il cavo di alimentazione CA mentre il cavo LAN è scollegato.**
- *3* **Accendere questo sistema.**
- *4* **Seguire il flowchart seguente per scegliere il metodo di impostazione della rete.** ≥ Se si desidera effettuare le impostazioni wireless tramite il Mac/PC, o se si desidera applicare le impostazioni avanzate, vedere "Metodo 4" nelle istruzioni per l'uso.

- ≥ AirPlay, il logo AirPlay, iPad, iPhone e iPod touch sono marchi commerciali di Apple Inc., registrati in USA ed in altri paesi.
- ≥ App Store è un marchio di servizio di Apple Inc.
- Android e Google Play sono marchi di Google Inc.
- ≥ Il logo Wi-Fi CERTIFIED è un marchio di certificazione rilasciato da Wi-Fi Alliance.
- ≥ Il marchio Wi-Fi Protected Setup è un marchio di Wi-Fi Alliance.
- ≥ "Wi-Fi" e "Wi-Fi Protected Setup" sono marchi o marchi registrati di Wi-Fi Alliance.
- Tutti gli altri marchi sono marchi dei rispettivi proprietari.

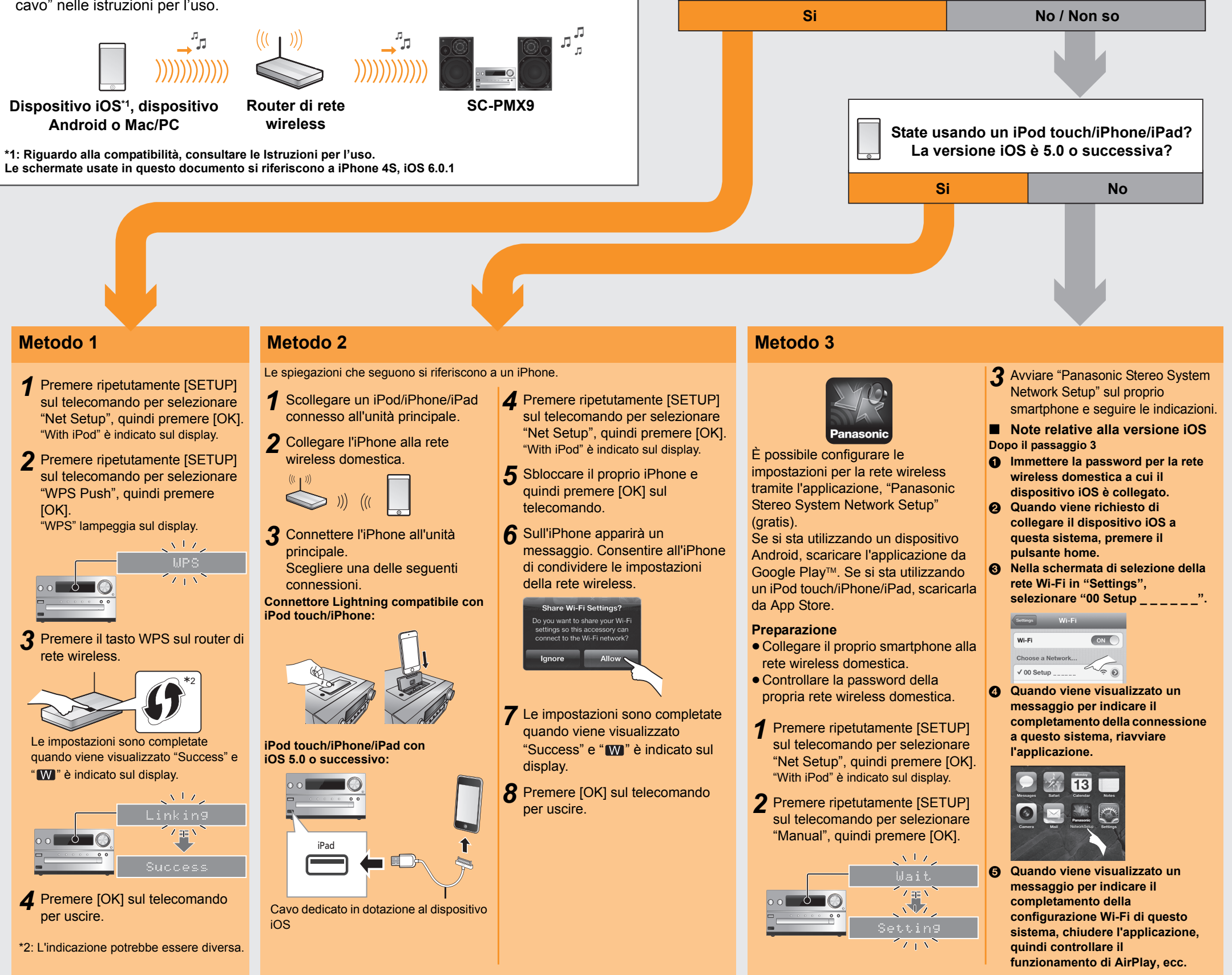

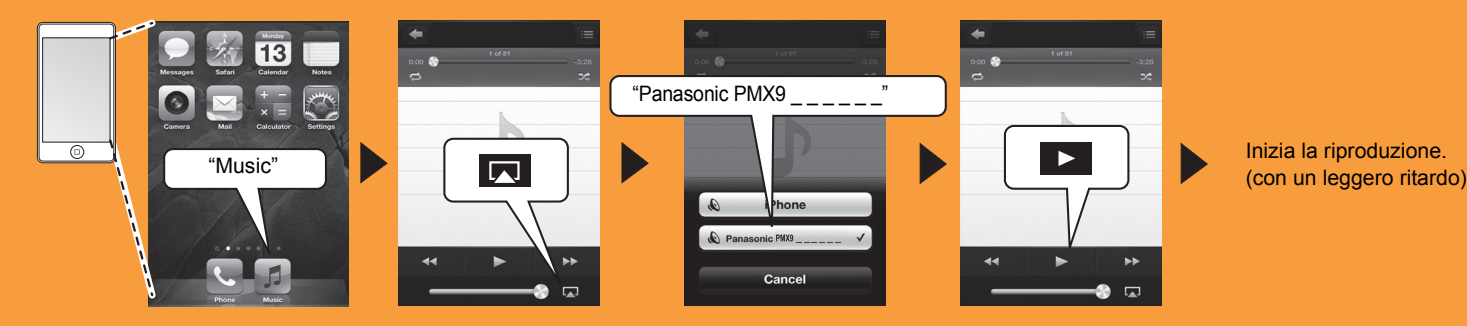

**Il router di rete wireless supporta WPS (Wi-Fi Protected Setup™)?** 

## **Utilizzo di AirPlay**

#### Le spiegazioni che seguono si riferiscono a un iPhone.

*1* Collegare l'iPhone alla rete wireless domestica.

*2* Selezionare "Panasonic PMX9 \_ \_ \_ \_ \_ \_" dall'icona AirPlay e iniziare la riproduzione.

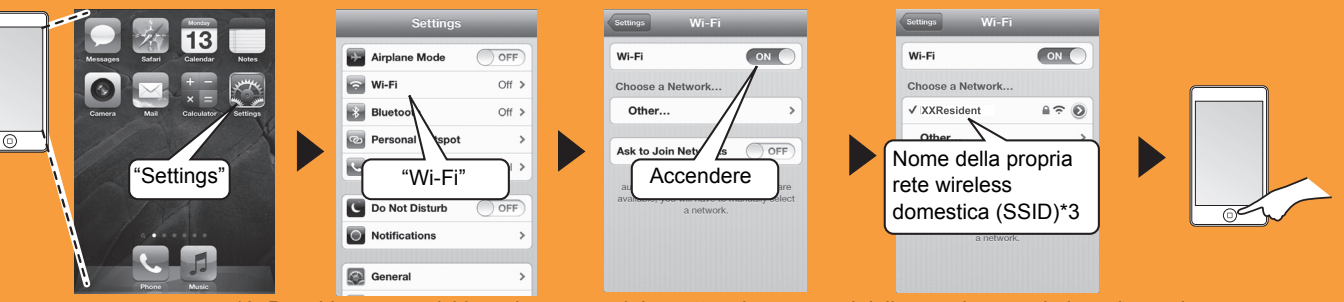

\*3: Potrebbe essere richiesta la password. Immettere la password della propria rete wireless domestica.

# **Panasonic**

**CD Stereo Systeem**

**Model nr. SC-PMX9**

**U kunt muziek afkomstig van een iOS-toestel, een AndroidTM- toestel of een Mac/PC draadloos naar de luidsprekers van de SC-PMX9 streamen. Om het muziek streamen SC-PMX9 te kunnen uitvoeren, dient u hetzelfde draadloze netwerk van 2,4 GHz te gebruiken dat door het compatibele apparaat gebruikt wordt, via de draadloze netwerkrouter (toegangspunt).**

≥Raadpleeg voor informatie over de verbinding met een LAN-kabel "Permanent bedrade LAN-verbinding" in de gebruiksaanwijzing.

### **Gids voor Wi-Fi®-verbinding**

### **Start de draadloze netwerkinstellingen**

**Voorbereidingen**

 $\bigcirc$ 

- *1* **Plaats de SC-PMX9 zo dicht mogelijk bij de draadloze netwerkrouter en richt de antenne op de achterkant van het hoofdtoestel, zoals de afbeelding toont.**
	- ≥ De antenne niet naar voren of naar achteren kantelen terwijl hij omhoog gericht is.
- *2* **Sluit het netsnoer aan terwijl de LAN-kabel afgesloten is.**
- *3* **Schakel dit systeem in.**
- *4* **Volg de instructies van onderstaand schema om de instellingsmethode voor het netwerk te kiezen.**
	- Als u met uw Mac/PC een draadloze instelling wilt uitvoeren, of als u de geavanceerde instelling wilt toepassen, raadpleeg dan "Methode 4" in de gebruiksaanwijzing.

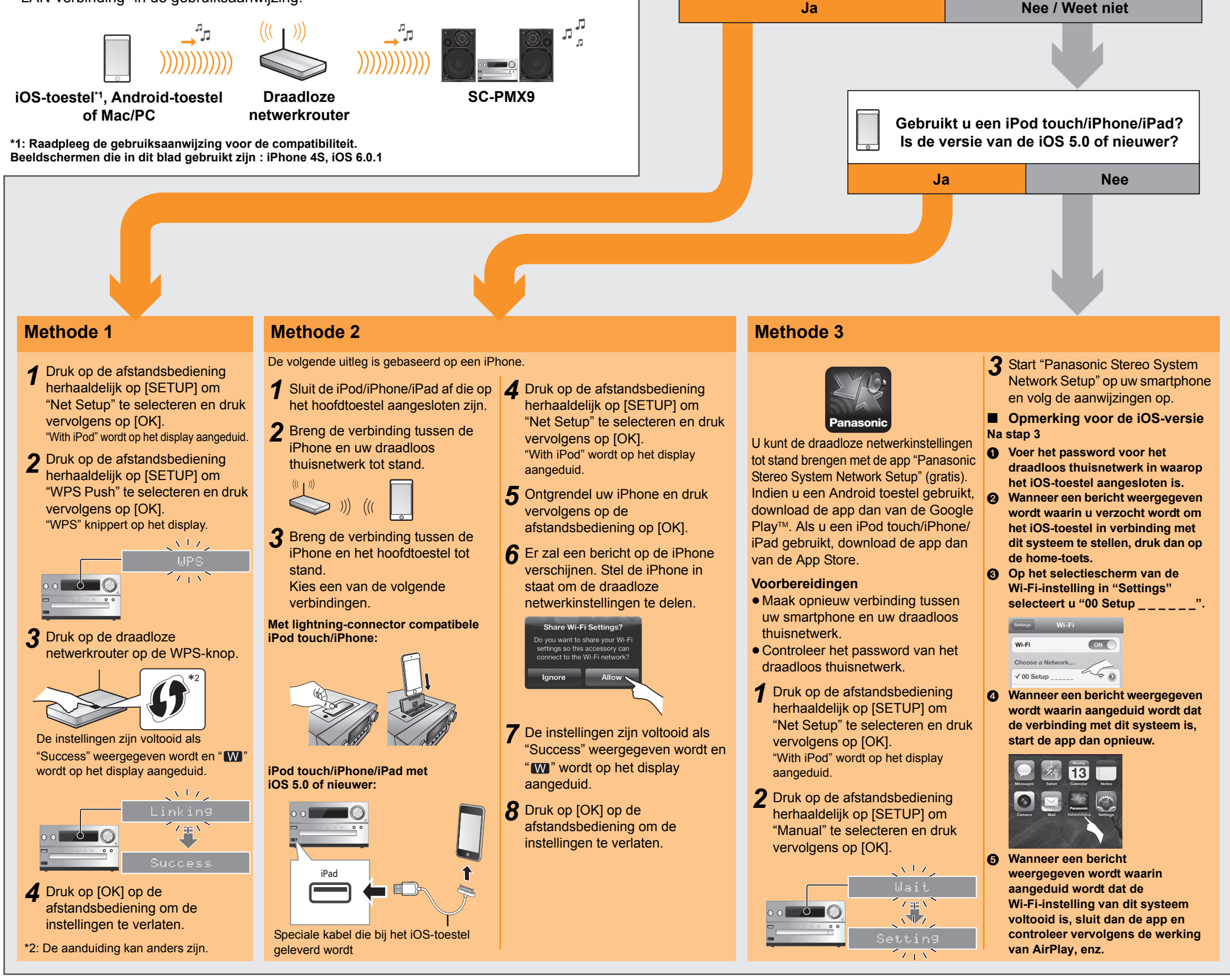

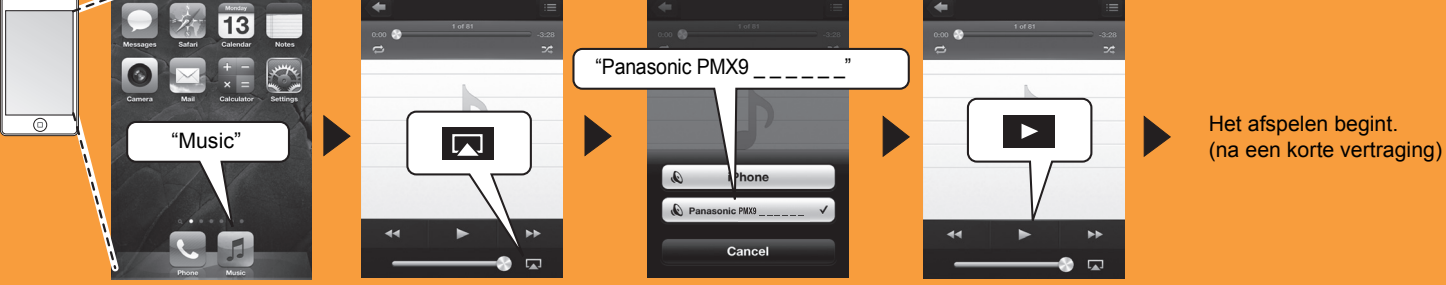

**Ondersteunt uw draadloze netwerkrouter WPS (Wi-Fi Protected Setup™)?** 

**Gebruik van AirPlay**

#### De volgende uitleg is gebaseerd op een iPhone.

- ≥ AirPlay, het AirPlay-logo, iPad, iPhone en iPod touch zijn handelsmerken van Apple Inc. die in de V.S. en andere landen gedeponeerd zijn.
- App Store is een dienstmerk van Apple Inc.
- 
- ≥ Android en Google Play zijn handelsmerken van Google Inc. ≥ Het logo Wi-Fi CERTIFIED is een kwaliteitsmerk van de Wi-Fi Alliance.
- Het Wi-Fi Protected Setup Merk is een merk van Wi-Fi Alliance.
- ≥ "Wi-Fi" en "Wi-Fi Protected Setup" zijn merken of gedeponeerde merken van Wi-Fi Alliance.
- ≥ Alle andere handelsmerken zijn handelsmerken van de respectievelijke eigenaars.

*1* Breng de verbinding tussen de iPhone en uw draadloos thuisnetwerk tot stand.

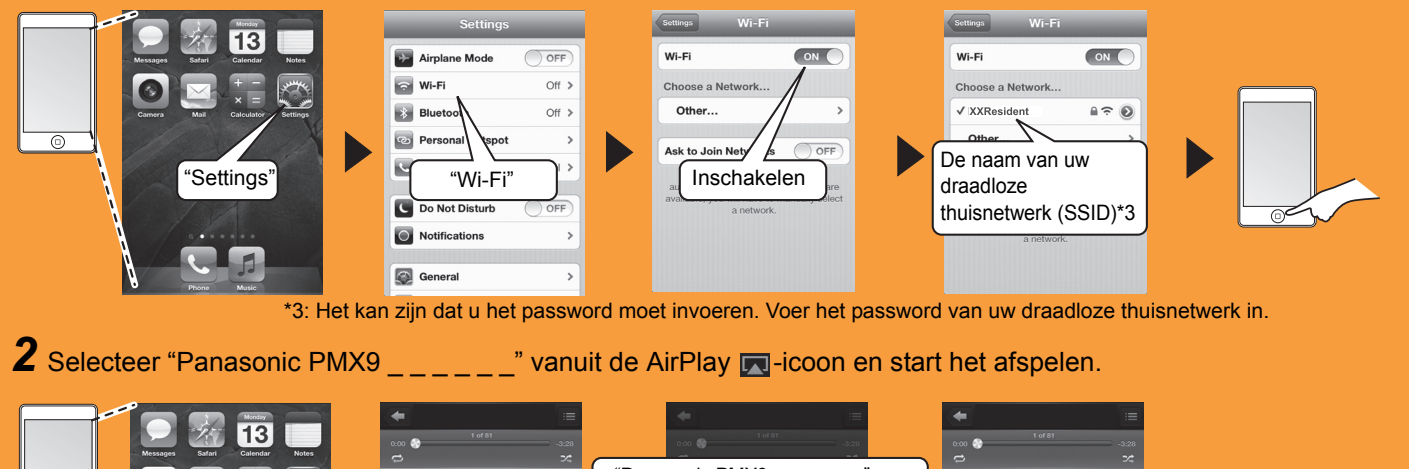